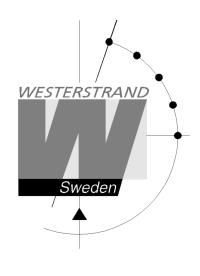

# **Manual Digital klocka**

**LUMEX 5 och LUMEX 7 med NTP**

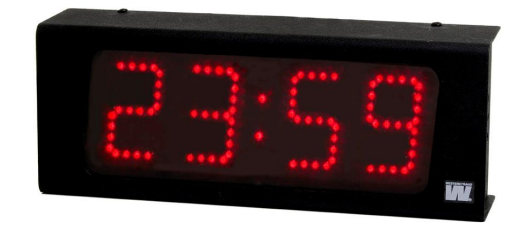

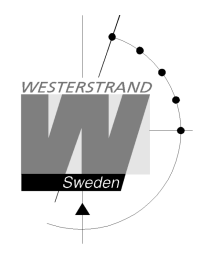

## **Allmänt**

Digital klocka med fyra siffror och kolon för visning av tid inomhus. Siffrorna består av 7 segment.

Exempel:

23:59

Digital klocka med sex siffror och kolon för visning av tid inomhus. Siffrorna består av 7 segment.

Exempel:

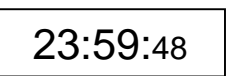

Konfiguration av klockan görs via en WEB-browser . Klockan synkroniseras av en NTP server. Kolon mellan timme och minut blinkar när klockan har fått en godkänd tid.

Klockan har en justerbar ljusintensitet på 8 nivåer.

Vid strömavbrott stängs displayen av. En intern klocka räknar upp tiden.

När strömförsörjningen återställts tänds lysdioderna och digitaluret visar rätt tid.

## **LAN anslutning**

Klockan är försedd med en RJ45 (10BASE-T) kontakt för anslutning till LAN via en Power-Over-Ethernet switch. Varje klocka har en unik IP adress. IP adress, gateway, subnet mask och server IP adress konfigureras via en WEB-browser. Om DHCP används får klockan sin IP adress automatiskt från DHCP servern.

*Klockan har default IP fall back adress 192.168.3.10* 

### **NTP**

För att förse användare med Korrekt tid i ett Local Area Network (LAN) används Network Time Protocol (NTP). NTP tillhör protokoll familjen TCP/IP. Westerstrands digitala klockor typ Ethernet LAN styrs och kontrolleras av tid distribuerad av Nätverket.

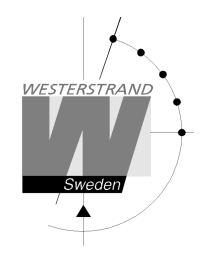

## **Funktionsbeskrivning**

## **Uppstart**

När nätverkskabeln ansluts till klockan, kommer displayen att visa streck eller den interna tiden om den har någon.

När klockan får och accepterar en NTP signal, kommer displayen att visa rätt tid och kolon mellan timme och minut blinkar.

## **Automatisk I take over function**

Om NTP försvinner kommer en intern klocka ta över tidkontrollen av rätt tid.

## **Installation väggmonterad**

- · Lossa 4 skruvar, 2 på ovansidan och 2 på undersidan. Ta bort fronten och montera bakplåt på vägg.
- Anslut LAN kabeln till RJ45 (10BASE-T).
- Anslut matningsspänning 230VAC, 50Hz. Se Anslutning sidan 7. Om matningsspänning 24 VDC se bifogad anslutningsritning 086637-00
- · Montera tillbaka fronten.
- Konfigurera klockan.

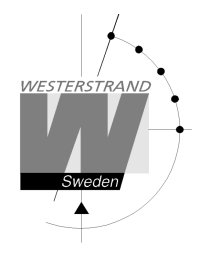

## **Installation/Montering Tak-modell**

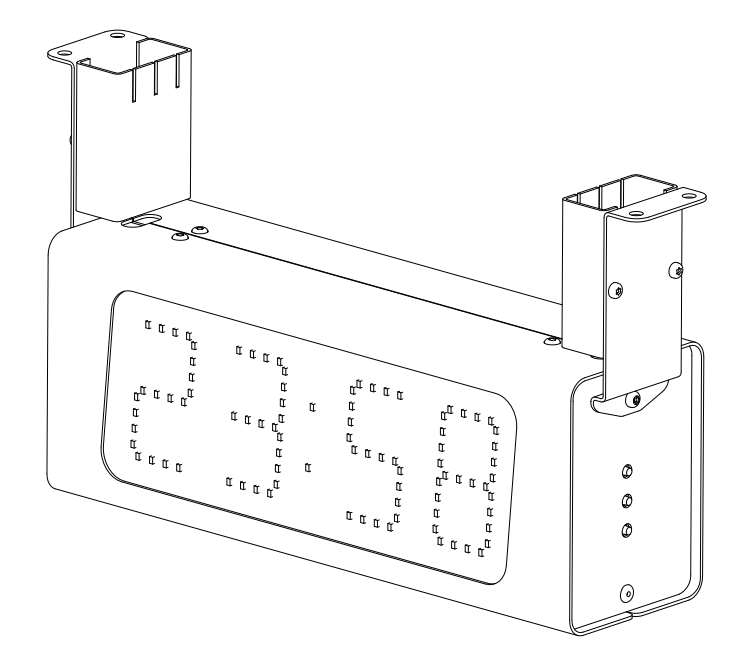

- · Lossa 2 skruvar på undersidan av servicefronten (den fronten när man har R,F,P på högersidan). Dra utåt och lyft av fronten.
- · Montera de två takfästena på digitaluret och montera klockan.
- · Anslut matningsspänning 230VAC, 50Hz. Se Anslutning sidan 7. Om matningsspänning 24 VDC se bifogad anslutningsritning 086637-00
- · Vid fast anslutning skall inkoppling till det matande nätet ska ske via en lätt åtkomlig separat manöverbrytare (2-polig, 3 mm kontaktgap).
- · Montera tillbaka servicefronten och montera täckplåtarna på takfästena.
- · Konfigurera klockan.

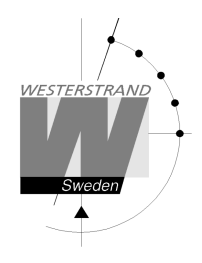

## **Installation/Montering Dubbelsidig Vägg-modell**

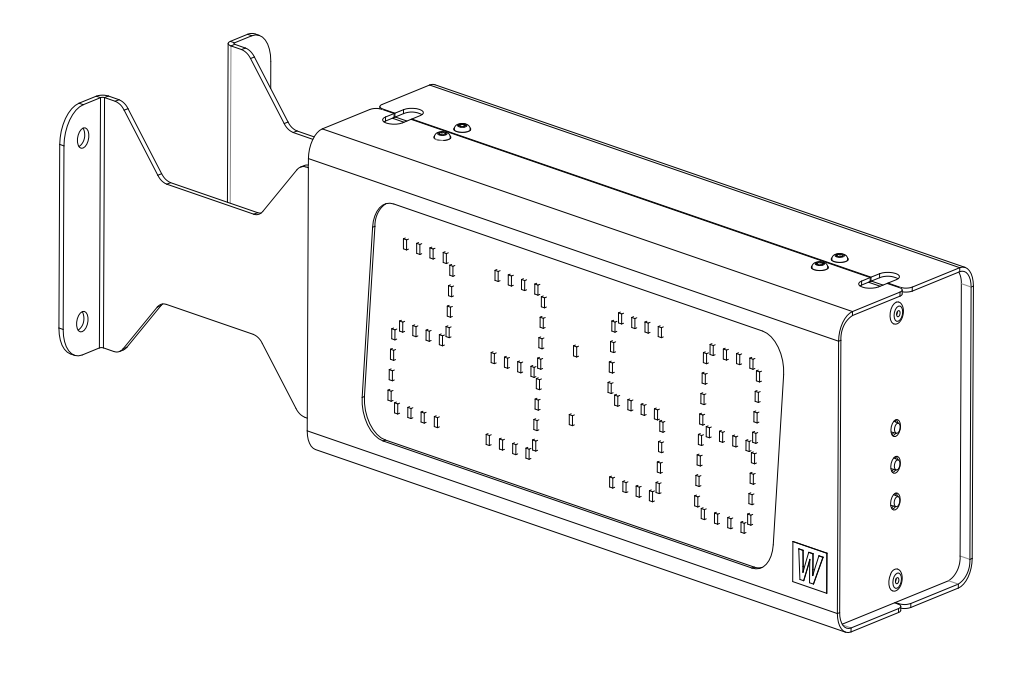

- · Lossa 2 skruvar på undersidan av servicefronten (den fronten när man har R,F,P på högersidan). Dra utåt och lyft av fronten.
- Montera klockan.
- Anslut matningsspänning 230VAC, 50Hz. Se Anslutning sidan 7. Om matningsspänning 24 VDC se bifogad anslutningsritning 086637-00
- · Vid fast anslutning skall inkoppling till det matande nätet ska ske via en lätt åtkomlig separat manöverbrytare (2-polig, 3 mm kontaktgap).
- Montera tillbaka service fronten.
- · Konfigurera klockan.

## **WESTERSTRAND URFABRIK AB**

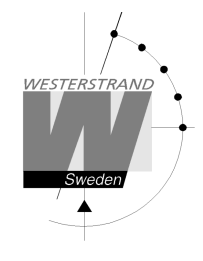

## **Anslutning**

Anslutningarna görs på bakplåten enligt figuren nedan. **LUMEX 5**

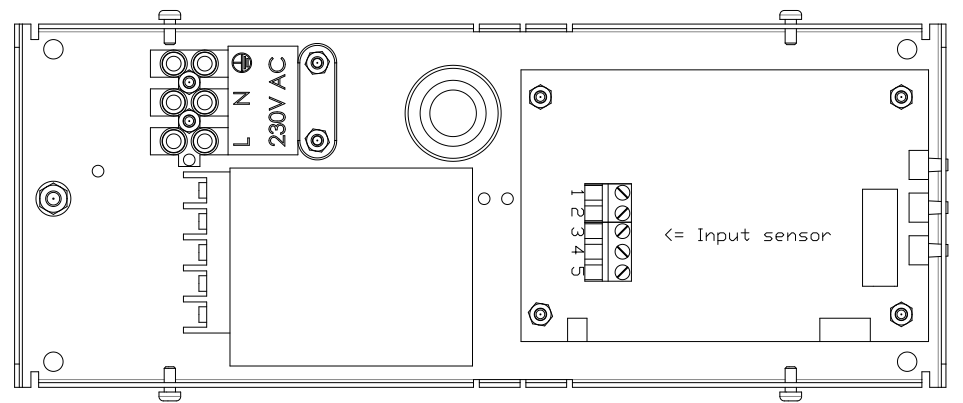

**LUMEX 5/S, LUMEX 7, LUMEX 7/S**

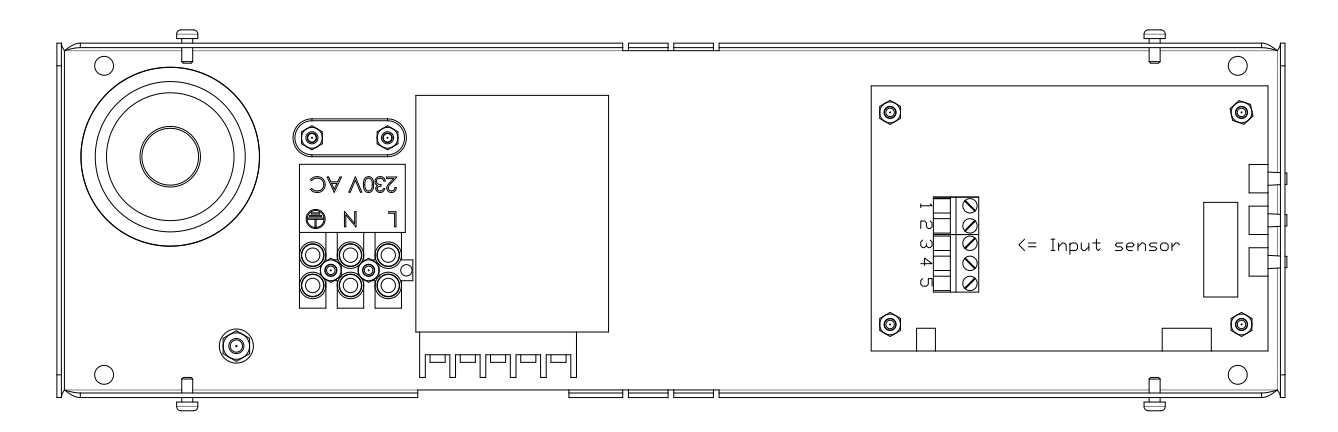

## **Anslutning temperatursensor (detta är en option).**

Temperatursensor-anslutning

- 1 Brun 2 Svart
- 5 Skärm

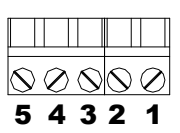

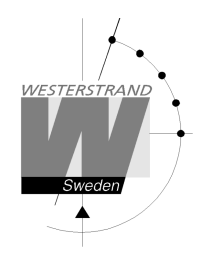

## **Konfiguration med en WEB-browser**

## **Lösenord**

Ett lösenord behövs. Använd alltid användarnamn *admin*. Default lösenord är *password*. Om den första bokstaven av lösenordet är blankt kommer denna fråga om lösenord försvinna.

Om lösenordet är glömt måste man starta TELNET. Den sista raden visar ett antal tecken inom parenteser []. Skriv upp detta och kontakta Westerstrand.

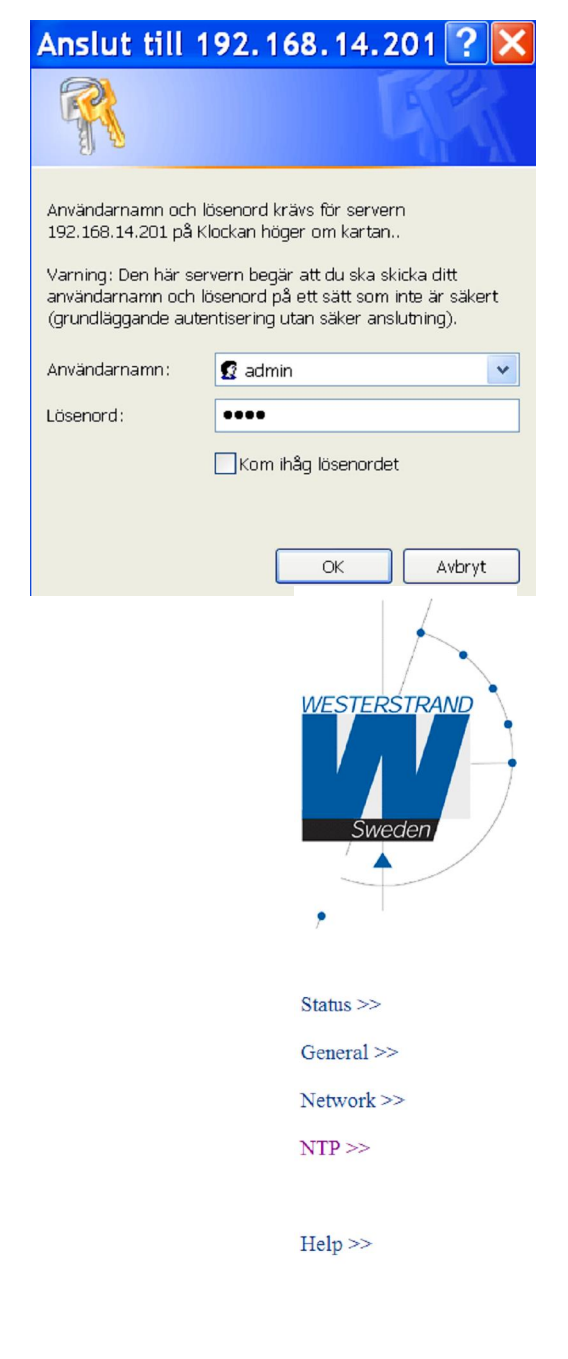

**WESTERSTRAND URFABRIK AB** Box 133 Tel. 0506 48000 Fel. 0506 48000 Fel. 0506 48000 Fel. 0506 48000 Box 133 COREBODA Fax. 0506 48051

Efter login visas en funktionsmeny:

Fax. 0506 48051 **E-mail:** E-mail: info@westerstrand.se

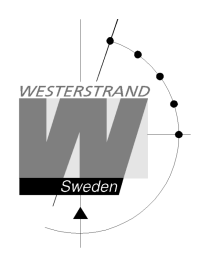

#### **Status >>**

Visar klockans status. Informationen uppdateras var 10:e sekund eller vid ett tryck på knappen *Refresh.*

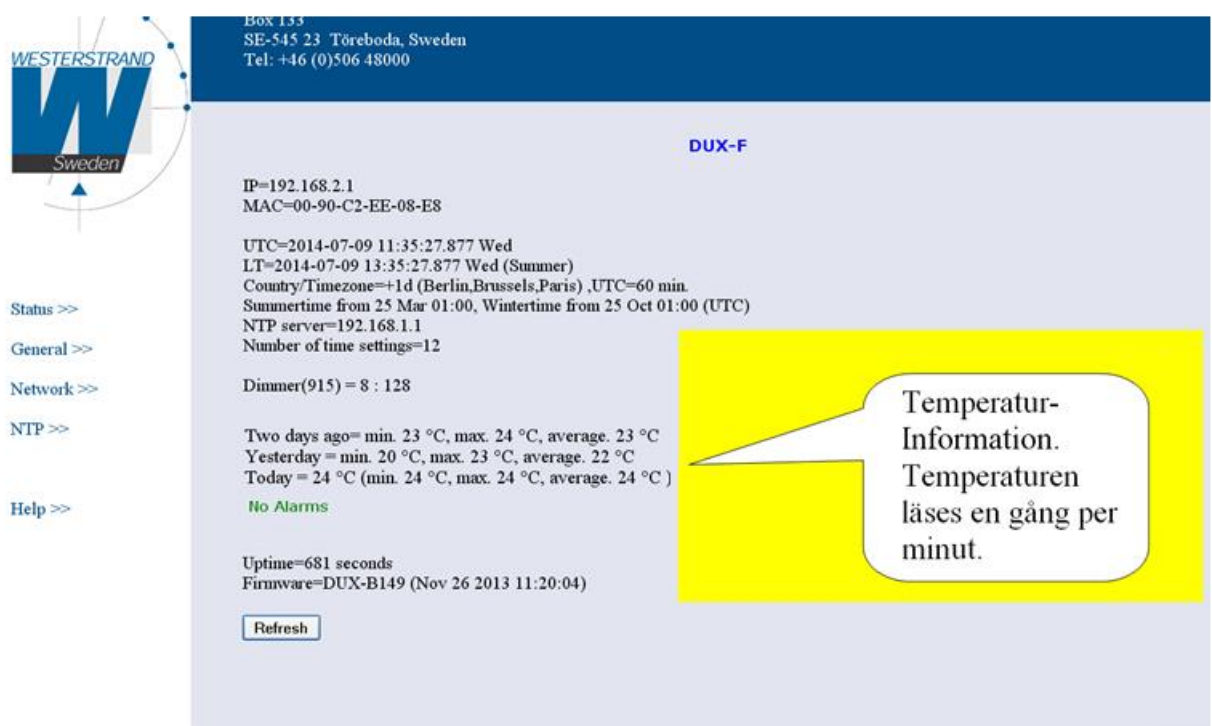

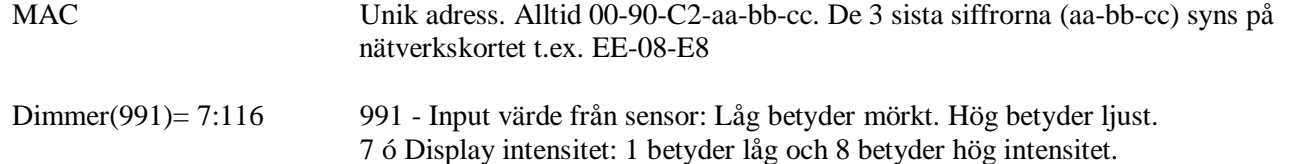

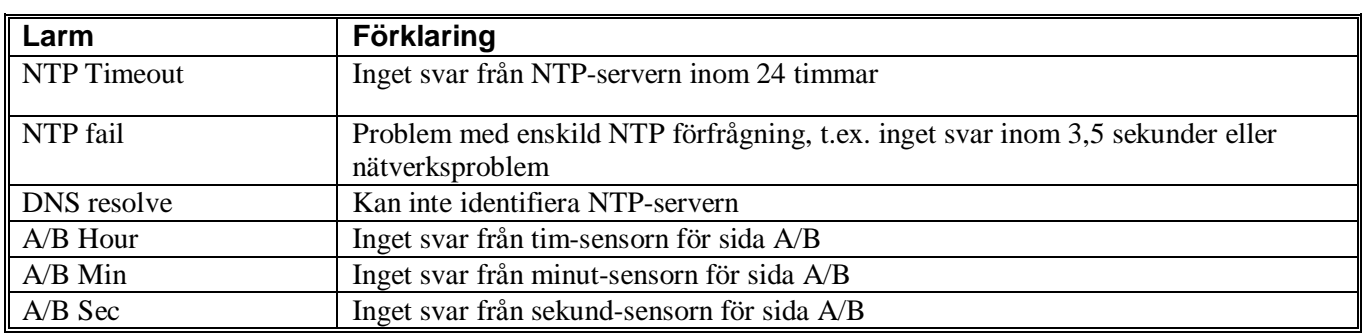

## **WESTERSTRAND URFABRIK AB** Box 133 Tel. 0506 48000 Tel. 0506 48000 Fel. 0506 48000 Internet:: http://www.westerstrand.se<br>545 23 TÖREBODA Fax. 0506 48051 Fernail: E-mail: info@westerstrand.se

E-mail: info@westerstrand.se

### **General >>**

Ställ in allmänna parametrar

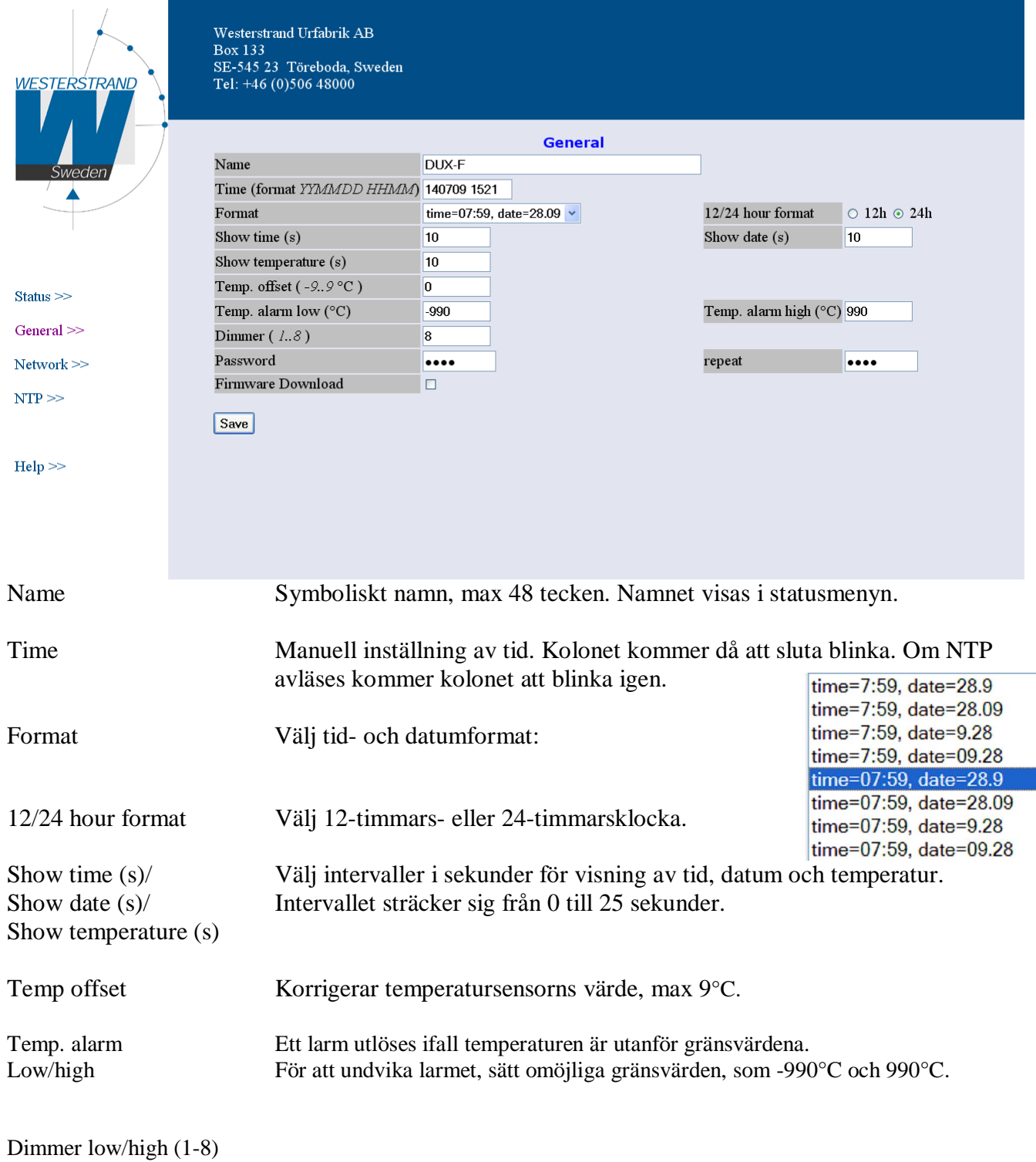

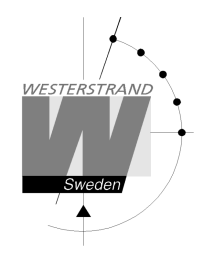

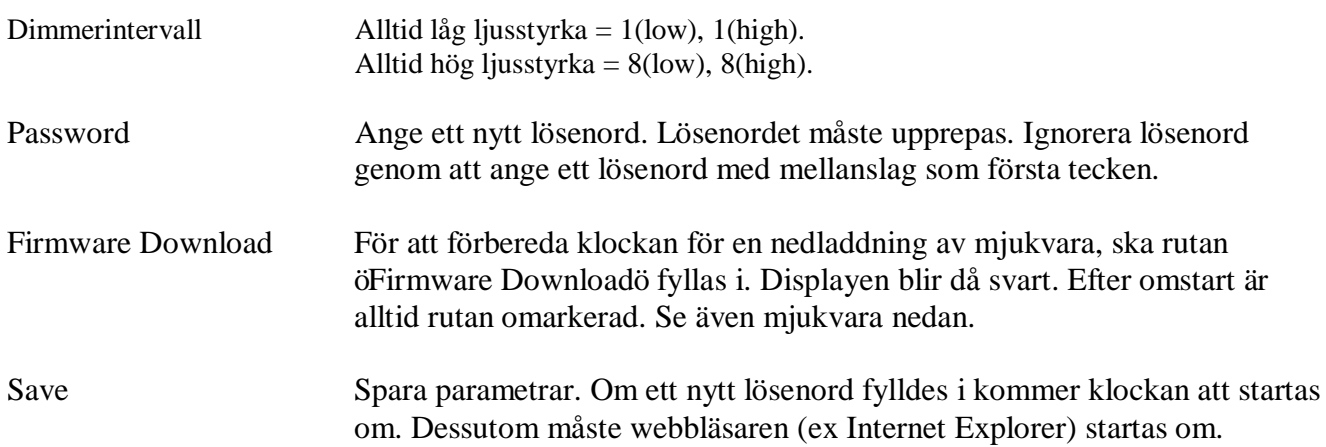

#### **Network >>**

Ställ in nätverksparametrar.

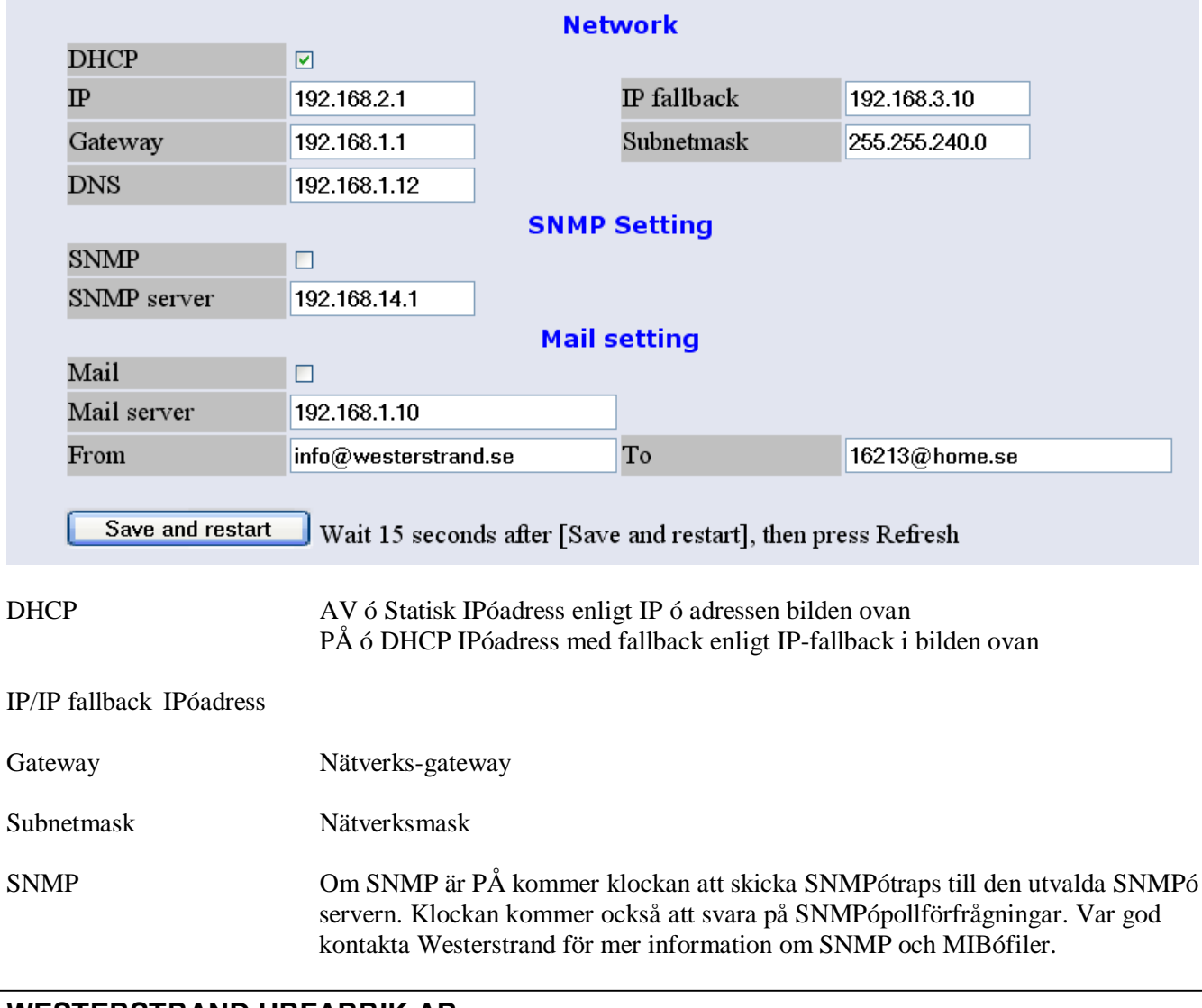

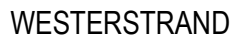

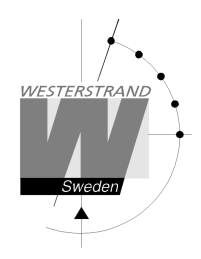

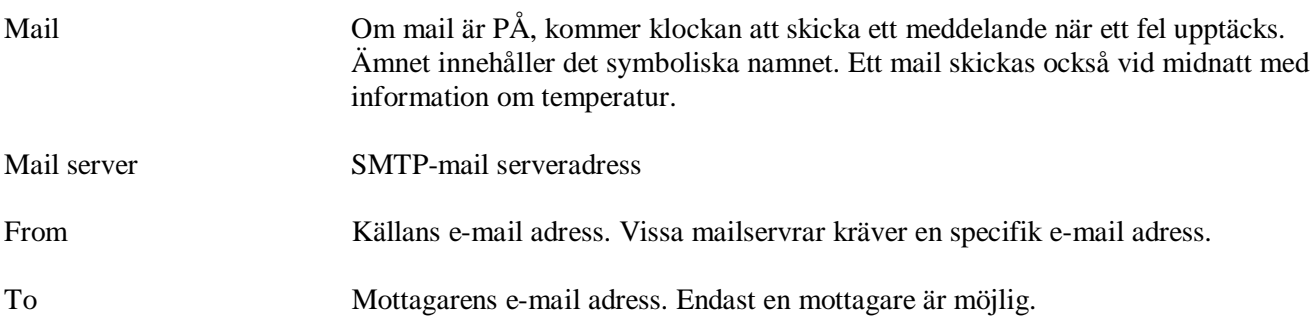

#### **NTP >>** Ställ in NTP parametrar.

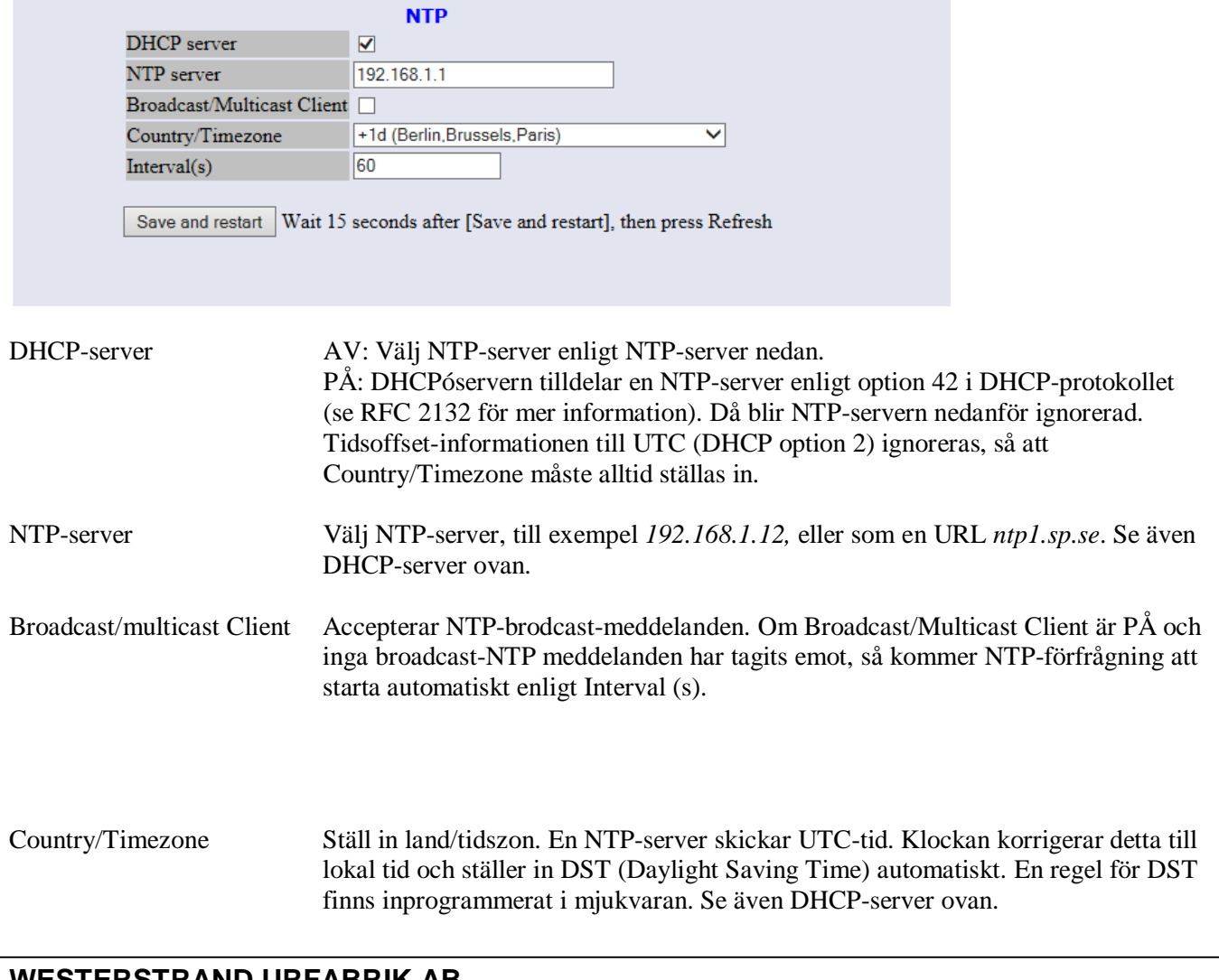

### **WESTERSTRAND URFABRIK AB**

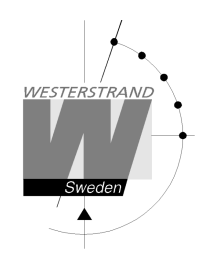

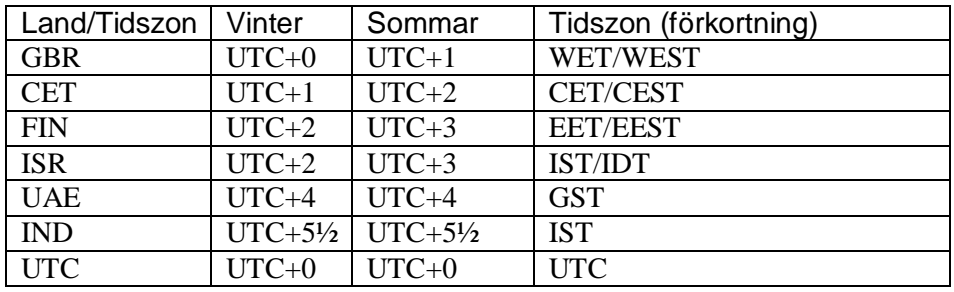

Interval (s) Intervall i sekunder mellan NTP-förfrågningar.

#### **Help>>**

En kort hjälpfil i PDF-format visas.

## **SNMP**

## **Allmänt**

SNMP aktiveras i funktionen Network. Klockan skickar traps till management servern och svarar på pollning. SNMP funktionen har testats och körts med ett freeware program från IReasoning (www.ireasoning.com) och med Castle Rocks Management Console SNMPc. MIB files:

WESTERSTRAND.MIB och WESTUR.MIB. Kontakta Westerstrand för mer information.

### **Exempel**

Gränsvärdet för låg temperatur sattes till 18 (ºC). När temperatursensorn är avläst (en gång per minut) genereras en trap. Webbläsaren visar:

Two days ago= min. 15 °C, max. 22 °C, average. 19 °C Yesterday = min. 17 °C, max. 20 °C, average.  $17$  °C Today = 15 °C (min. 15 °C, max. 15 °C, average. 15 °C)

#### Alarm=Temp. low

Ett trap 41 med data 6 skickas. Bilden är från program SNMPc.

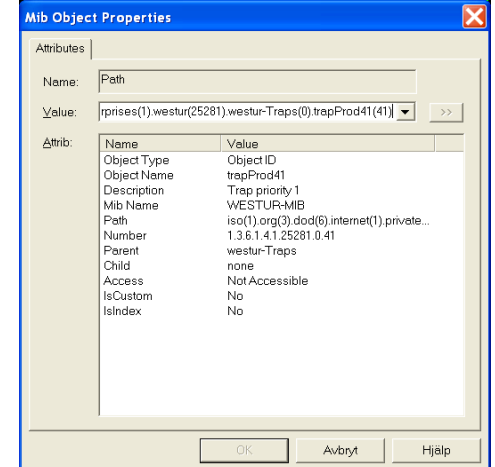

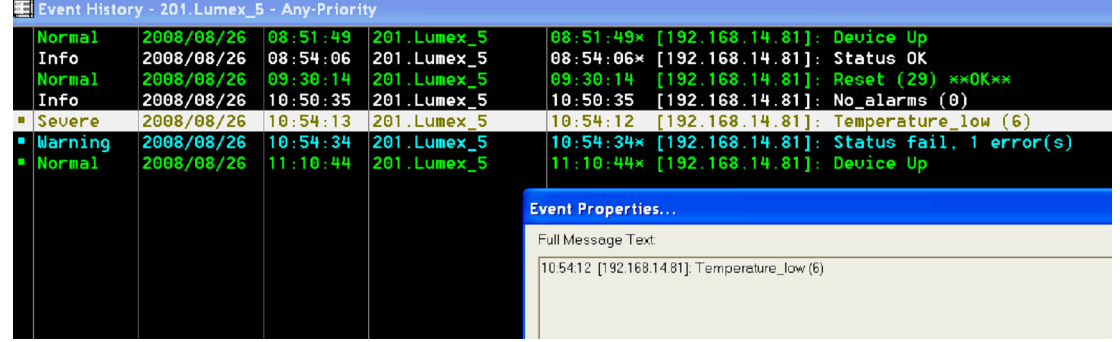

# **WESTERSTRAND URFABRIK AB**

Box 133 Tel. 0506 48000 Fel. 0506 48000 Fel. 0506 48000 Fel. 0506 48000 Box 133 COREBODA Fax. 0506 48051 Fax. 0506 48051 **E-mail:** E-mail: info@westerstrand.se

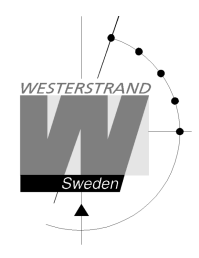

#### **Traps**

Traps rensas automatiskt.

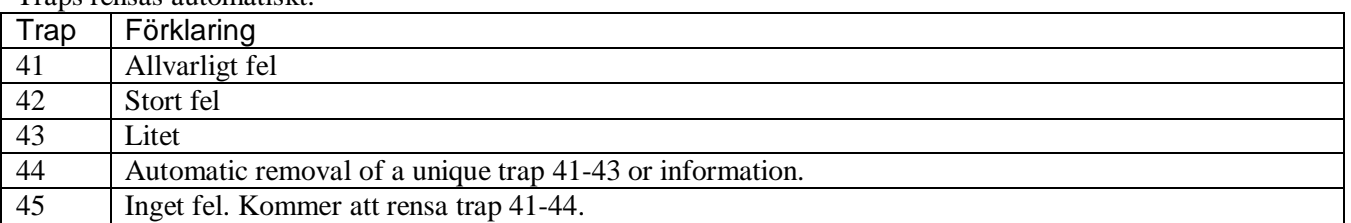

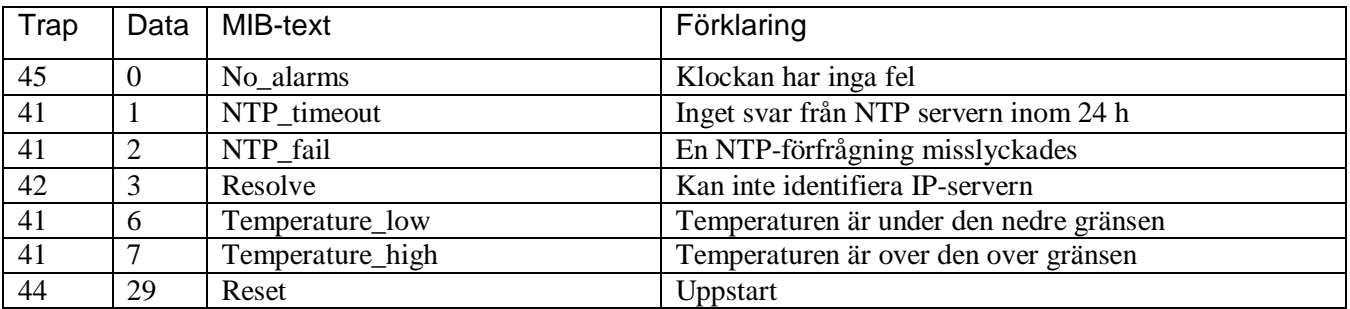

## **Poll**

Bilden på nästa sida visar alla OIDs. Använd OID -NumberOfAlarmsø (1.3.6.1.4.1.25281.1001) för att kolla antal alarm.

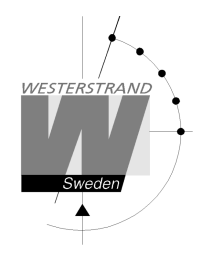

#### Bild från SNMPc:

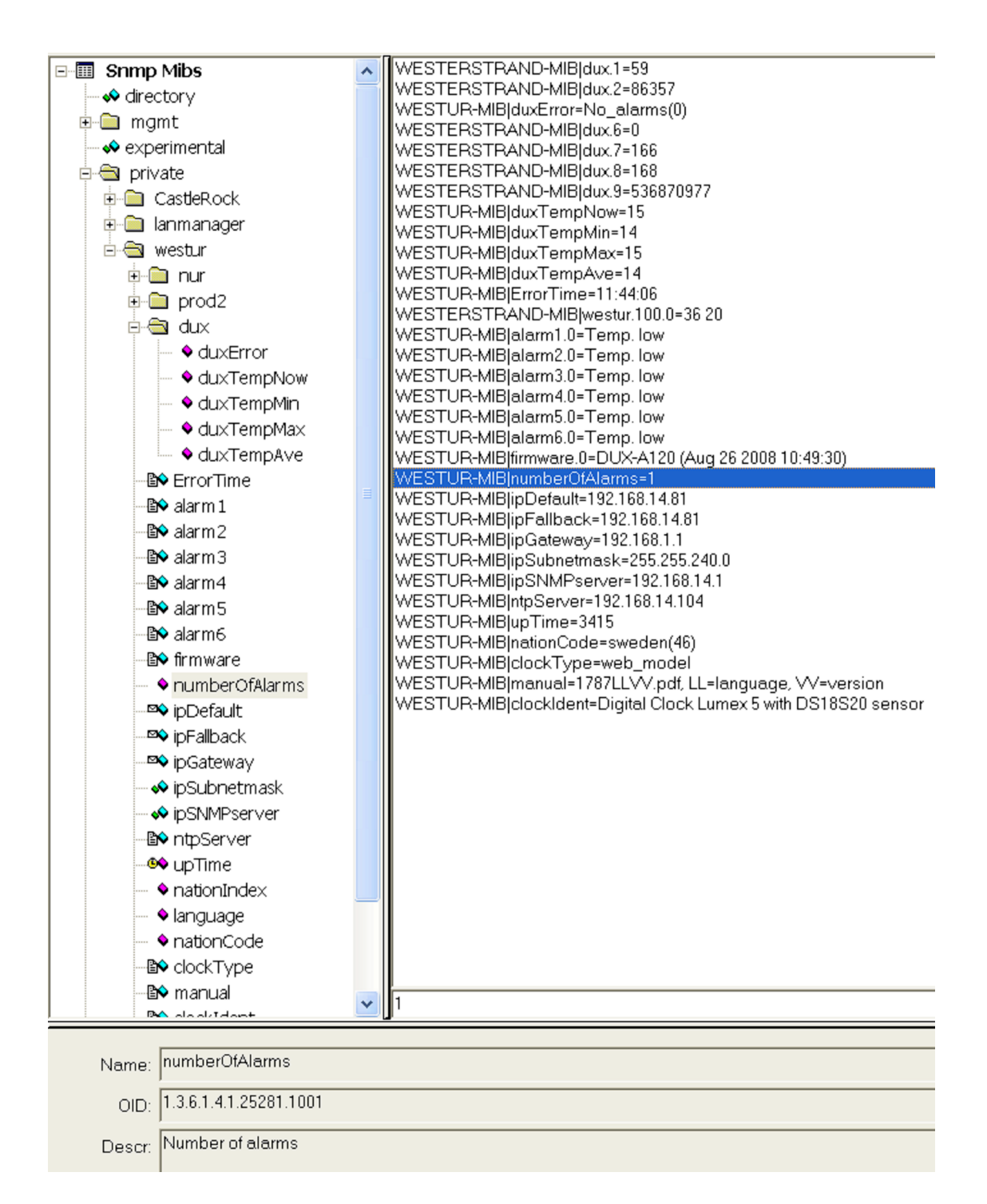

#### **WESTERSTRAND URFABRIK AB** Box 133 Tel. 0506 48000 Fel. 0506 48000 Internet:: http://www.westerstrand.se 545 23 TÖREBODA Fax. 0506 48051 E-mail: info@westerstrand.se

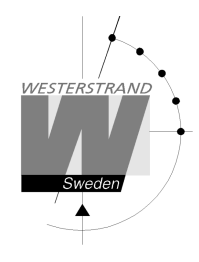

## **RASER**

Detta program används för att hitta nätverksklockor och att sätta parametrar. RASER skickar broadcast meddelande på UDP port 9999. Alla Westerstrand Ethernet controllers svarar.

Installera med setup filen SETUP\_RASERxxx.EXE (xxx=version e.g. 105). Ikon 'RaSer' skapas på skrivbordet. Starta programmet. Tryck på knappen [Help]. Manualen RASER.PDF visas. Läs den här manualen för mer information.

## **Hitta en Westerstrand Ethernet modul**

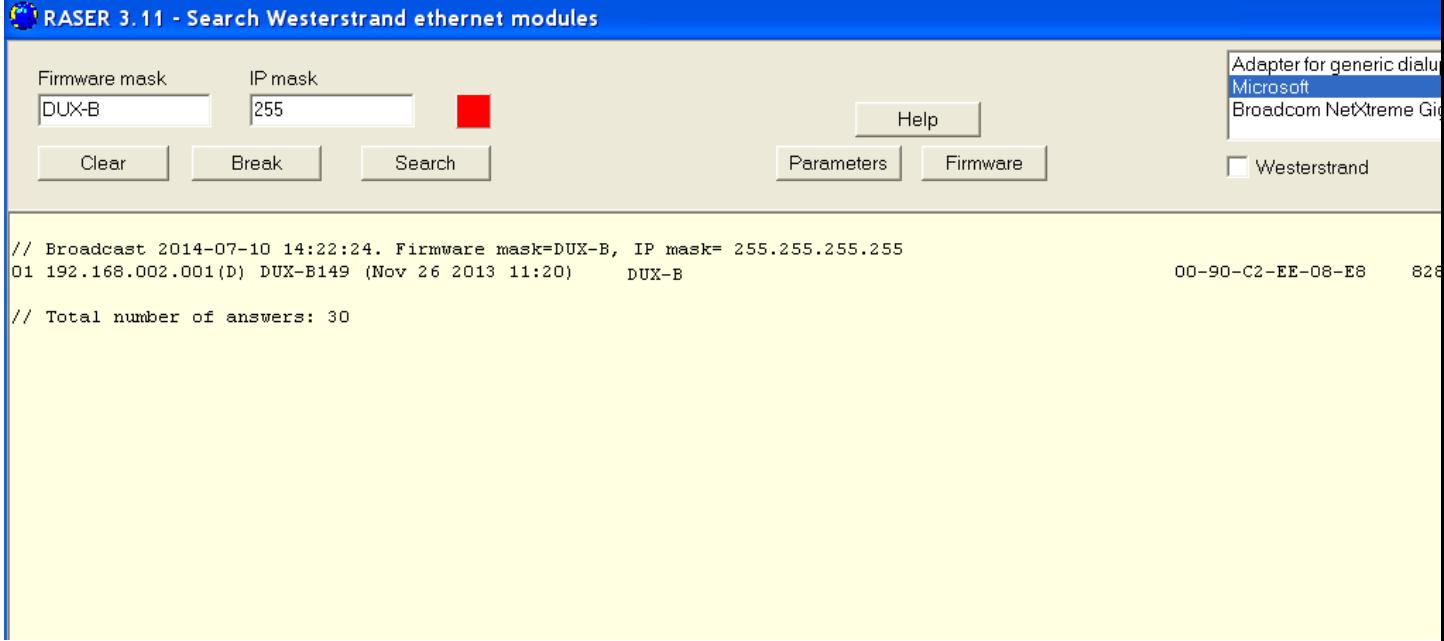

- 1. Välj firmware mask. Till exempel:
	- Sök efter alla WESTERSTRAND Ethernet-moduler (standard).
- *DUX-B* Sök endast efter moduler som innehåller DUX-B i mjukvaretexten, till exempel DUX-B149.
	- 2. Bestäm IP-mask. Exempel:
	- *255* Broadcast till alla, till exempel *255.255.255.255* (standard).
	- *13* Visar bara svar från segment *255.255.13.255*

3. Klicka på knappen [Search]. Kvadraten blir då grön. Programmet RASER har en maxtid i en sökning på 5 sekunder. Bryt en sökning genom att trycka på [Break].

Exempel: Här gjordes en sökning efter efter alla moduler som innehöll namnet DUX-B. Totalt hittades 30 moduler, men endast en motsvarade namnet DUX-B.

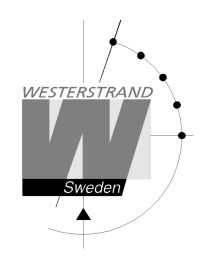

#### **Parametrar**

Bestäm parametrar i valda klockor. Blanka fält kommer bli ignorerade.

NTP server: Välj NTP-server, till exempel *192.168.1.237 Ntp1.sp.se*

#### Country:

Välj land. Den här informationen används för att beräkna den lokala tiden utifrån NTPserverns meddelanden.

#### Interval:

Bestäm intervall i sekunder mellan tidsförfrågningarna.

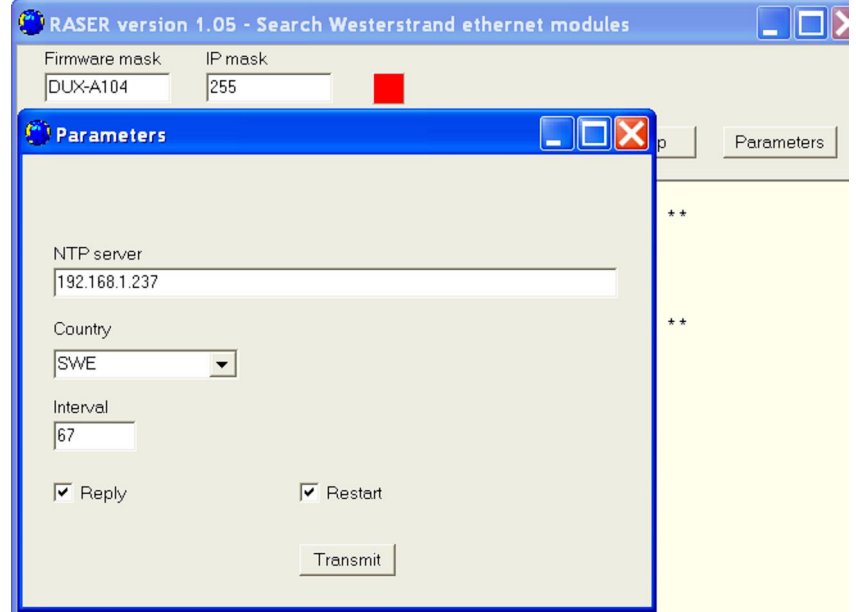

Reply:

Skicka ett svar från moduler beroende på dens parametrar. Detta förutsätter att Restart är omarkerad. Se avdelningen *Find a Westerstrand Ethernet module* ovam för svarsformatet. *OBS. Firmware DUX-F startar om automatiskt vilket gör att svar aldrig visas.*

#### Restart:

Tvingar fram en omstart av modulen.

Transmit:

Skickar parametrarna. Åtminstone fyra tecken i början av firmware mask måste stämma överens med den verkliga firmware-namnet.

Fler funktioner:

[Clear] Ta bort informationen i fönstret. [Log communication] Loginformation. Test. [About] Visa programinformation.

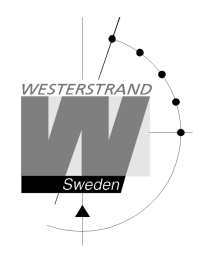

## **Mjukvara**

Med program UDPDownload.exe kan ny mjukvara nedladdas via Ethernet. Före nedladdning måste aktuell klocka aktiveras. Detta görs från Web-browsern i funktion G*eneral>>.* välj *Firmware Download|On* och *Save.* Klockans display blir svart.

Starta program UDPDownload.exe.

Välj RAM Loader *PDL\_Generic.bin.* Den filen hittas i samma mapp som UDPDownload.exe. Välj new firmware file. Här DUX-B149.BIN.

Programmet söker efter aktiverade enheter.

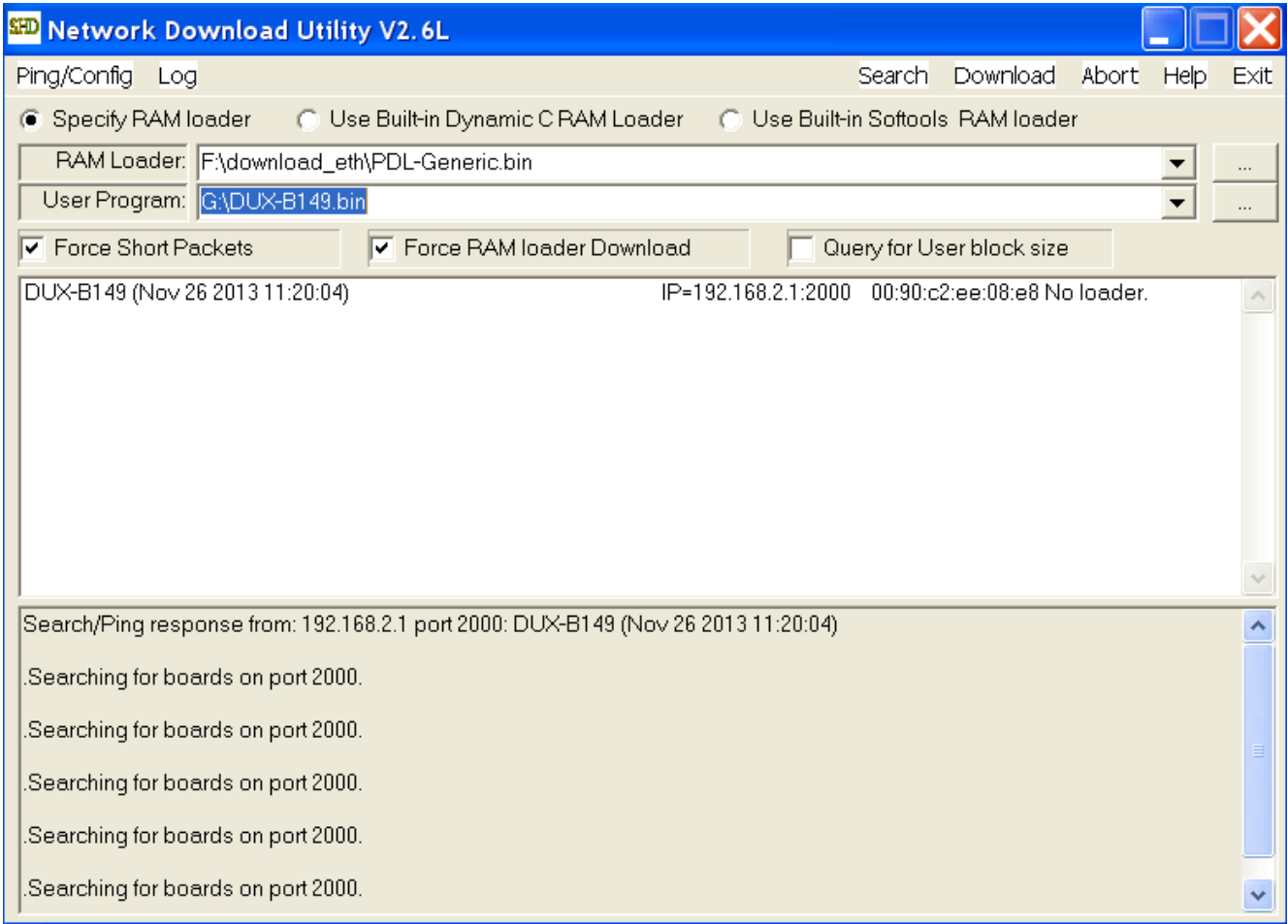

Här hittades endast en med IP adress 192.168.2.1. En ny sökning kan göras genom att trycka på *Search*.

Välj klockorna för nedladdning av ny mjukvara. Inget val behövs om endast en klocka hittats. Tryck på *Download*. Nedladdningen startas automatiskt. Efter nedladdningen startas klockorna om och de valda klockorna försvinner från UDPDownload programmet. Kontrollera klockorna på nätverket med programmet RASER.

## **WESTERSTRAND URFABRIK AB**

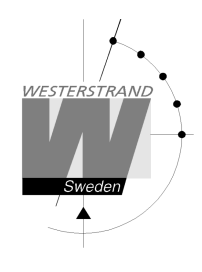

## **Teknisk data**

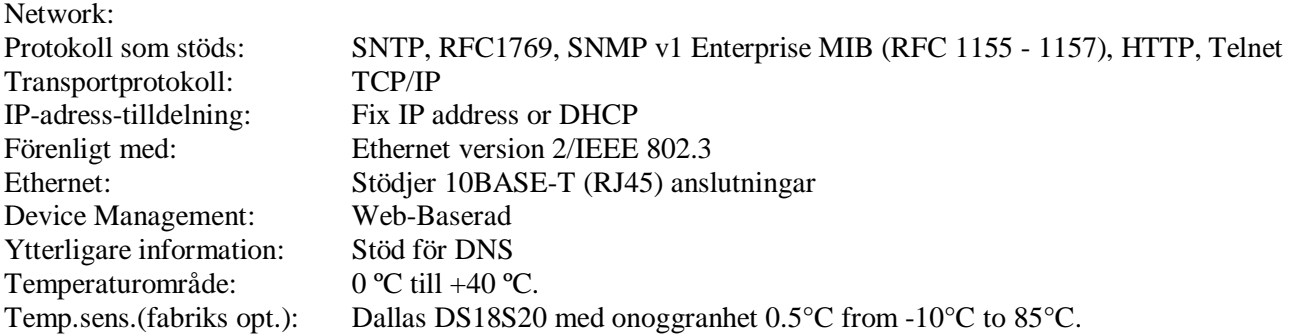